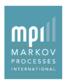

## Importing Capital Market Estimates Feature Factsheet

#### Overview

Your asset class/product forecasts for expected return, standard deviation and correlation coefficients are the foundation of any portfolio construction analysis or optimization. The Allocator module in Stylus Pro 11.0 introduces the ability to define those estimates outside the application and plug them into your study for a more efficient, less manual experience.

#### In Practice

Typical steps to use this feature:

- Create an Excel spreadsheet containing your estimates. To get started easily, create a sample file in the correct format by exporting Allocator's historical estimates. Modify that file with capital market estimates from your own source.
- In the Allocator design tree, define a new source of estimates. Configure that source to point to your Excel file. Once validated, select the components from the file you want to use in the optimization.
- 3. You can now use all the power and flexibility of Allocator with your assumptions!

#### **Benefits**

- Allows sharing of centrally-defined market or product estimates across business units
- Eliminates need to recreate custom estimates in each study
- Permits multi-scenario analysis and/or stresstesting for Advanced Analytics subscribers

#### **Additional Information**

On the <u>Stylus Pro 11.0 website</u> you will find these additional resources:

- Demo Study
- Video Demonstration

### 1. Define Estimates in Excel

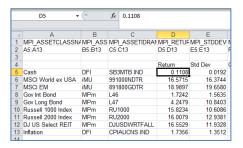

### 2. Configure New Source of Estimates

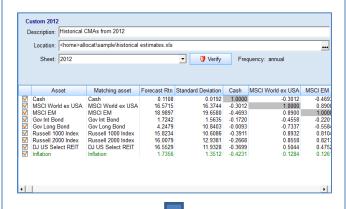

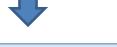

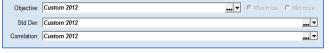

## 3. See Optimal Allocations

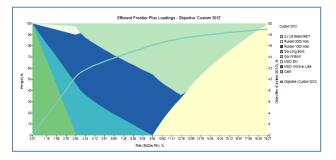

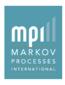

# Importing Capital Market Estimates Feature Factsheet

## **Key Points**

- Organizational Sharing: This new capability allows an organization to centrally define and store capital market estimates for use by multiple business units.
- Stress Scenarios: When combined with the optional Advanced Analytics package, which includes multiple frontier
  analysis, Allocator can support scenario analysis. Asset class returns, volatility and/or correlations for historically
  significant periods or simulated ones can be defined in Excel.

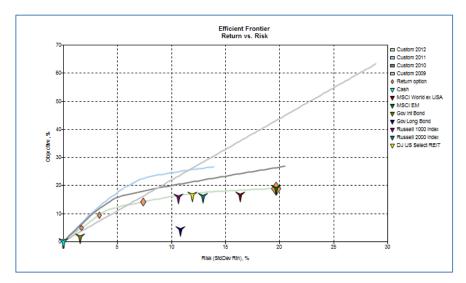

Partial Estimates: One need not define all components of capital market estimates in an external source. For
example, it is possible to define the return expectations for each asset class in Excel, while leveraging the historical
volatilities and correlations computed within Allocator.